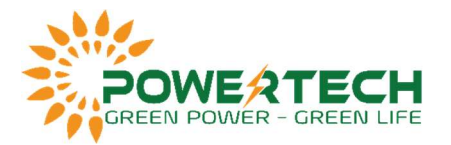

# HƯỚNG DẪN CÀI ĐẶT VÀ CẤU HÌNH WIFI CHO INVERTER VOLTRONIC

### 1.Lắp đặt Module Wifi:

- Bước 1: Module chứa bốn lớp nền từ tính mạnh và có thể dễ dàng được đặt ở phía bên của biến tần.

- Bước 2: Sử dụng một cáp giao tiếp RJ45 đến RS-232 để kết nối biến tần và module Wifi như hình bên dưới.

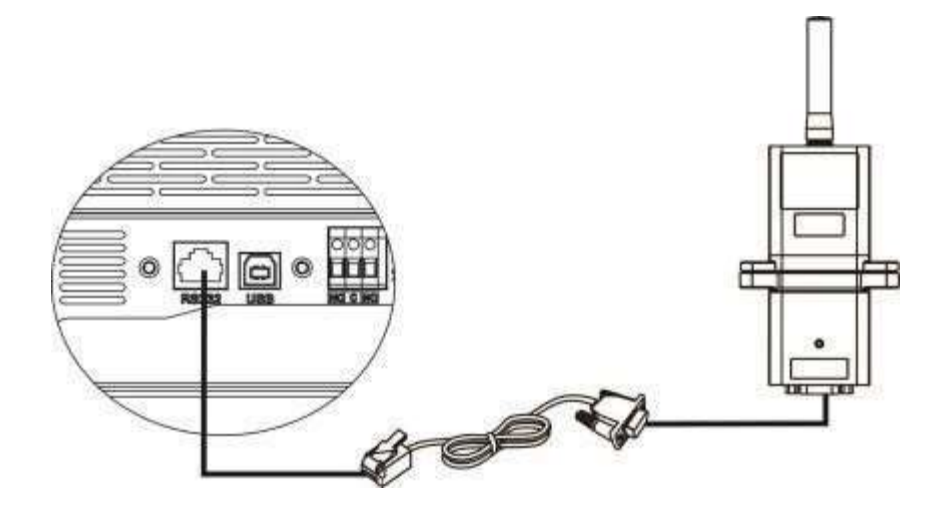

#### 2. Cài đặt ứng dụng:

#### 2-1. Tải và cài đặt ứng dụng:

Với biến tần Axpert tải app WatchPower, với biến tần InfiniSolar V & VII tải app SolarPower.

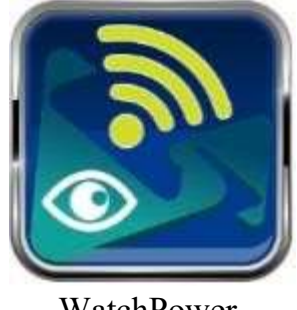

WatchPower SolarPower

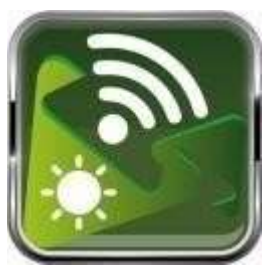

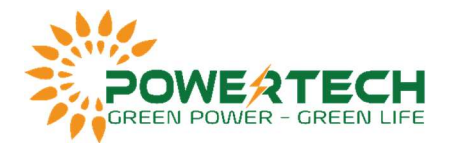

## 2-2. Thiết lập ban đầu:

#### - Bước 1: Đăng ký tài khoản :

Tại màn hình chính, nhấn vào "Register" để tạo tài khoản. Tại trang đăng ký người dùng, điền đầy đủ các thông tin. Bạn có thể nhập thủ công số seri của Module Wifi hoặc nhấn vào biểu tượng để quét. Sau khi điền đầy đủ thông tin, nhấn "Register".

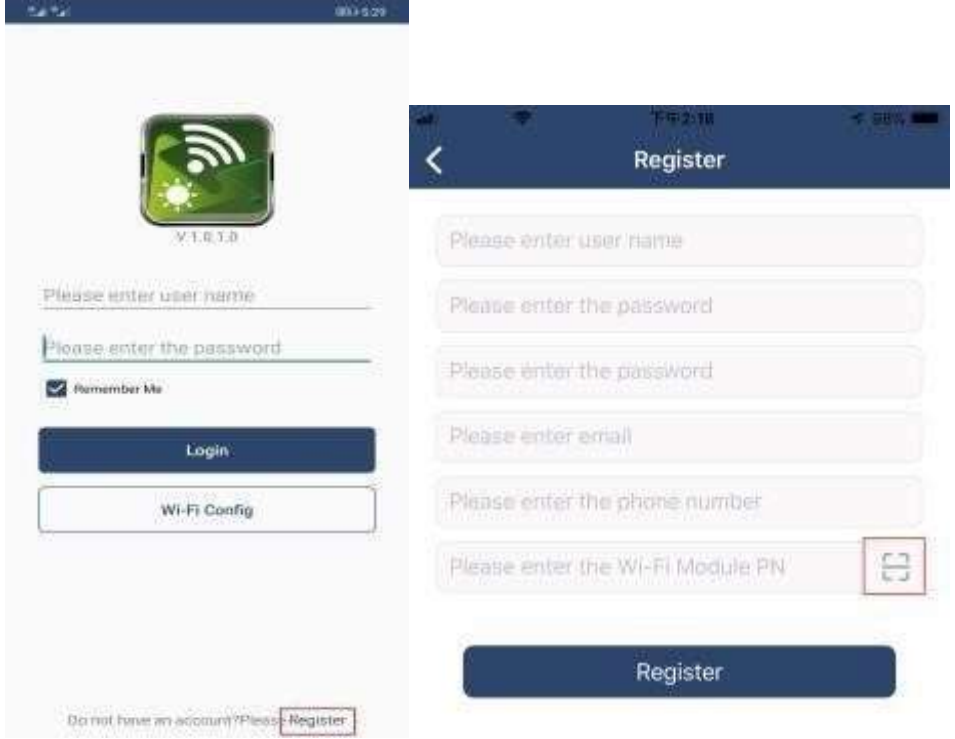

Sau đó, cửa sổ "Đăng ký thành công" sẽ bật lên. Nhấn vào "Go now" để tiếp tục thiết lập kết nối mạng Wifi cục bộ.

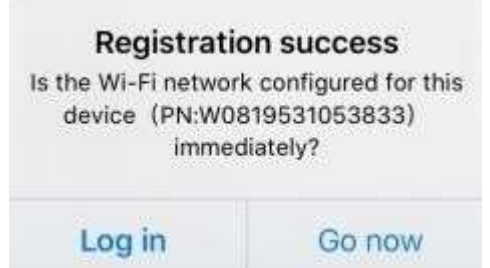

## - Bước 2: Cấu hình mạng Wifi cục bộ

Sau đó sẽ chuyển đến trang cấu hình Wifi. Có quy trình thiết lập chi tiết được liệt kê trong "How to connect?" và bạn có thể làm theo nó để kết nối Wifi.

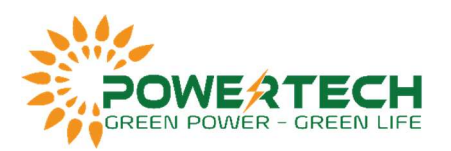

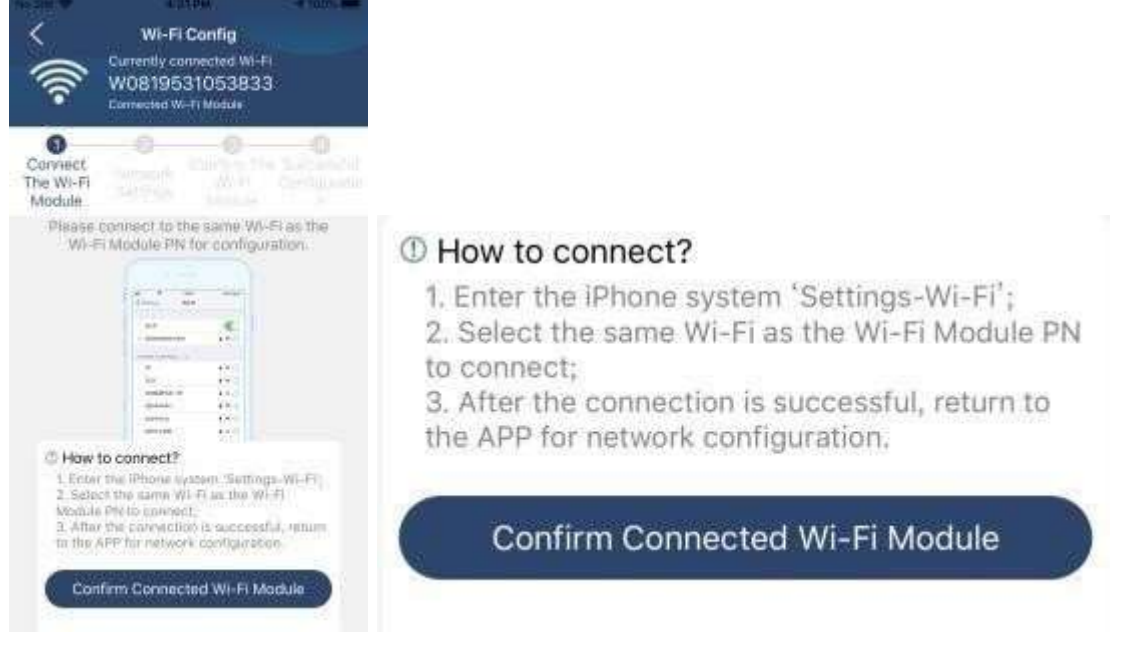

Vào "cài đặt wifi trên điện thoại của bạn và kết nối với Wifi của biến tần. Mật khẩu mặc định là "12345678".

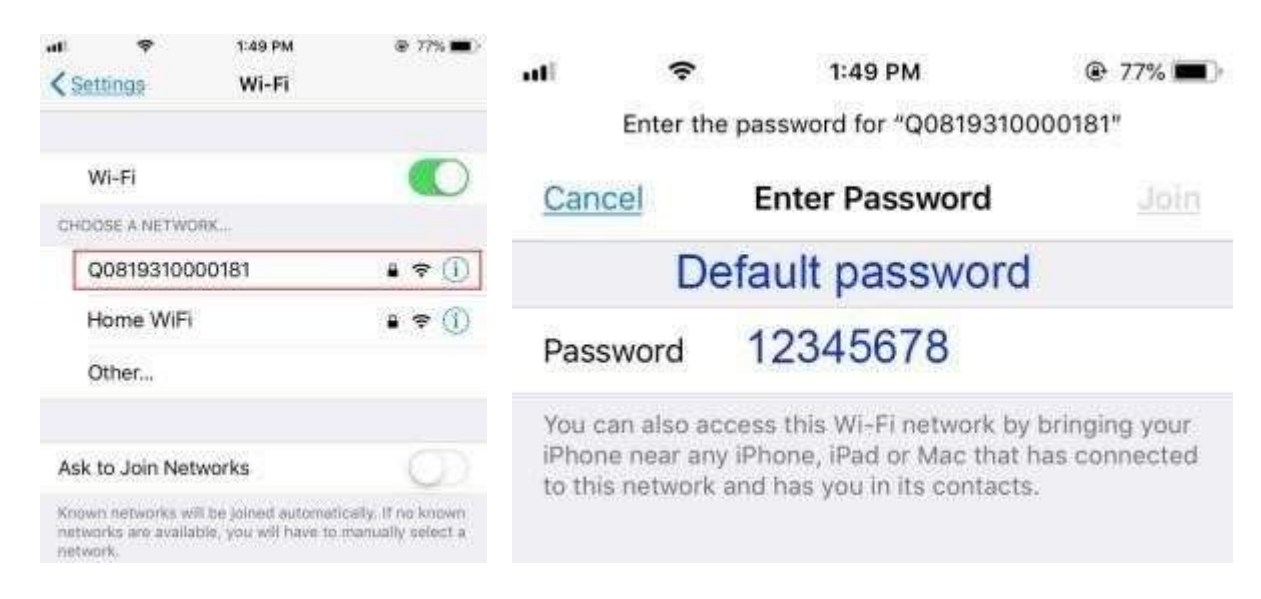

Sau đó, quay lại App và chọn "Confirm Connected Wi-Fi Module" .

#### - Bước 3: Cài đặt mạng Wifi:

Nhấn biểu tượng "Wifi" sau đó kết nối vào mạng Wifi của bạn.

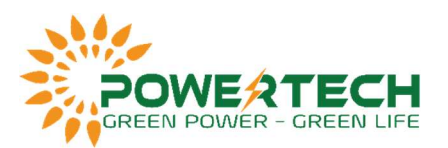

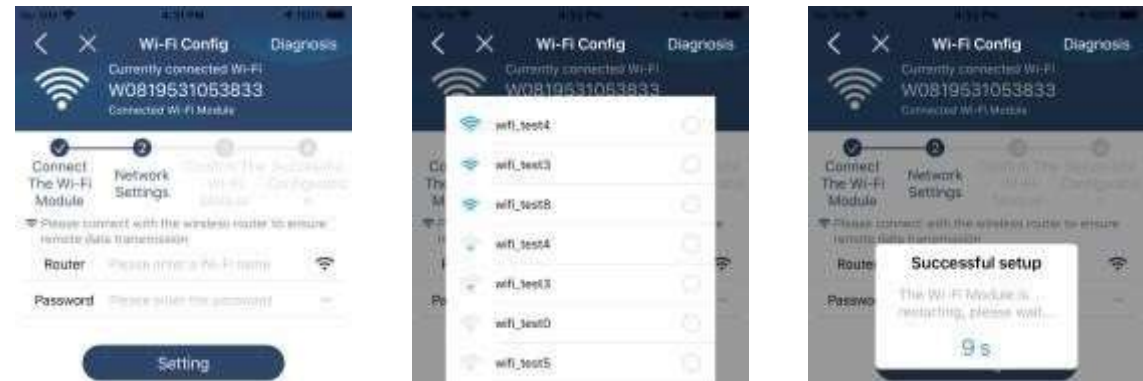

- Bước 4: Nhấn "Confirm" để hoàn tất cấu hình Wifi giữa Module Wifi và Internet

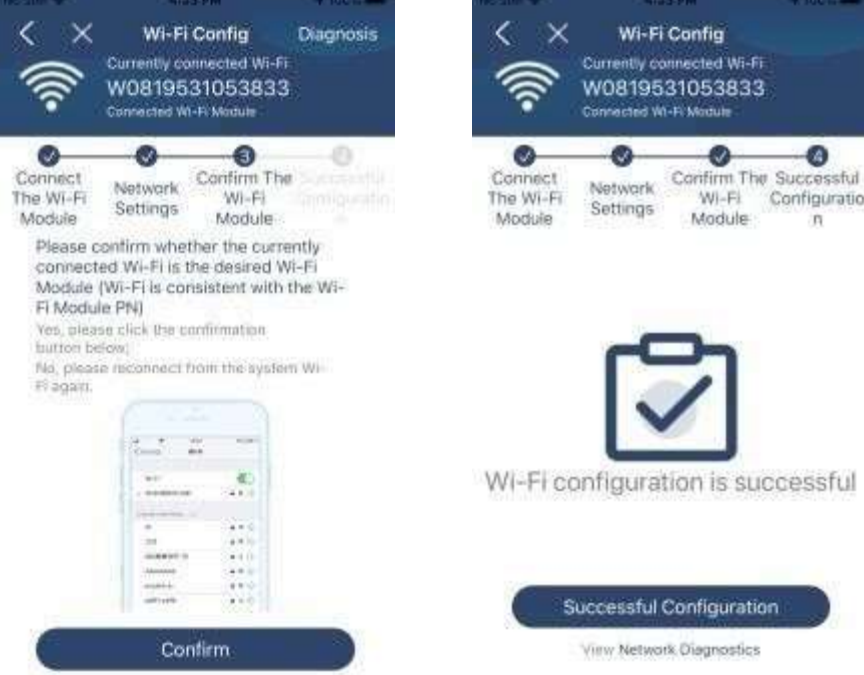

Nếu kết nối không thành công, thực hiện lại bước 2 và 3.

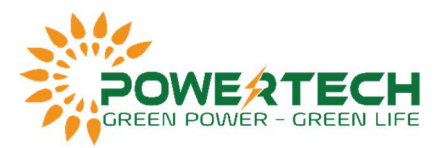

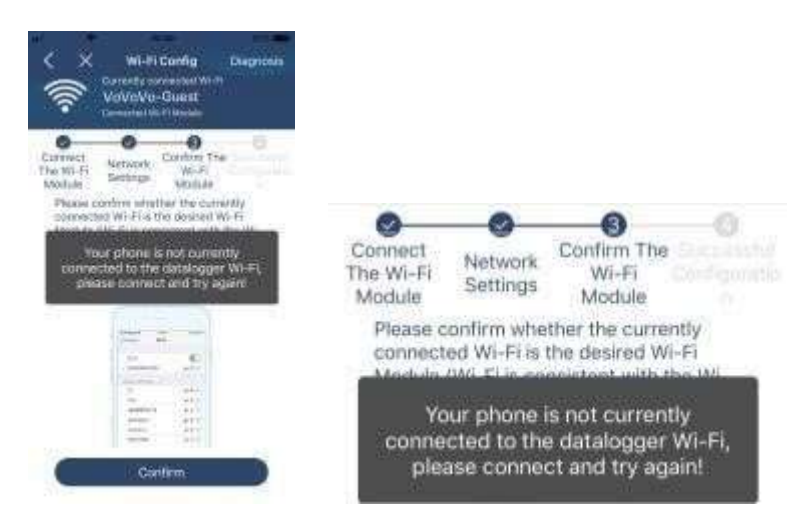

#### Bước 5: Chức năng chuẩn đoán

Nếu module không được giám sát đúng cách, nhấn vào "Diagnosis"ở góc trên cùng bên phải của màn hình để biết thêm chi tiết. Nó sẽ hiển thị đề xuất sửa chữa. Hãy làm theo để khắc phục sự cố. Sau đó, lặp lại các bước trong chương 4.2 để thiết lập lại cài đặt mạng. Sau khi hoàn tất cài đặt, hãy nhấn vào "Rediagnosis" để kết nối lại.

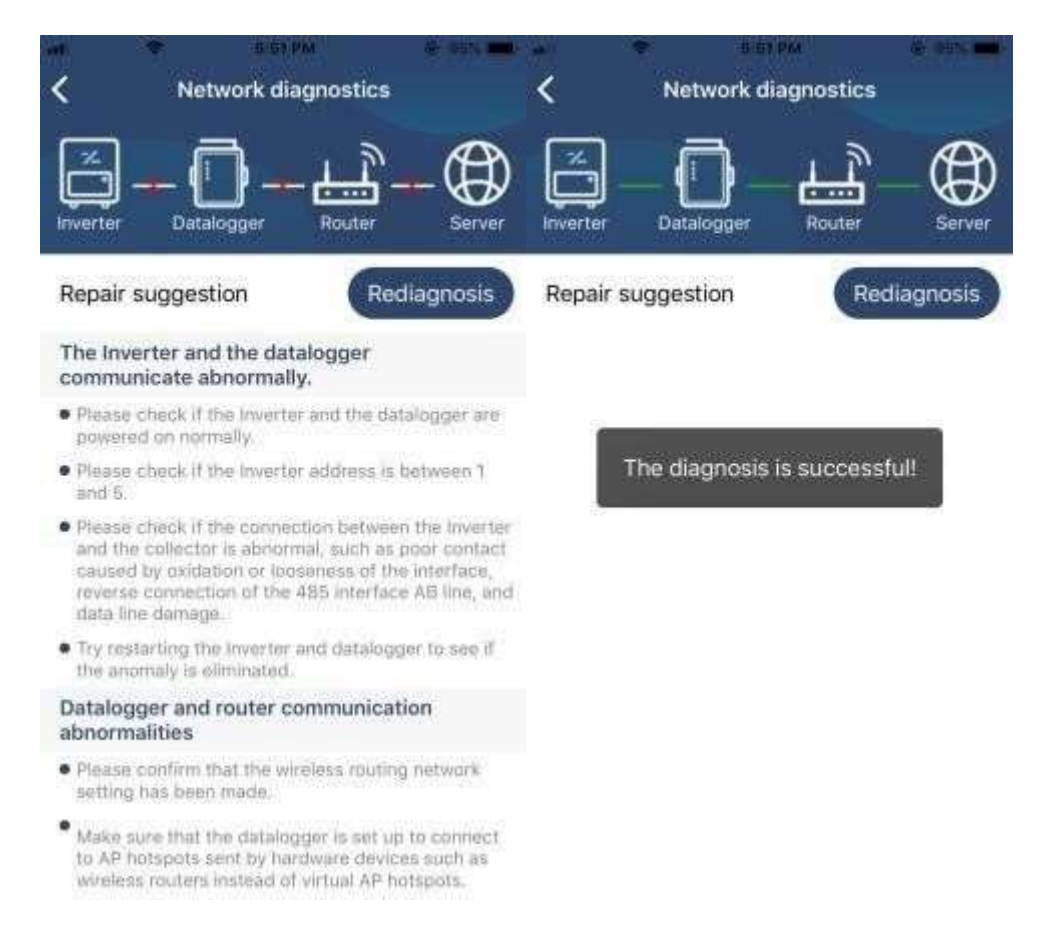

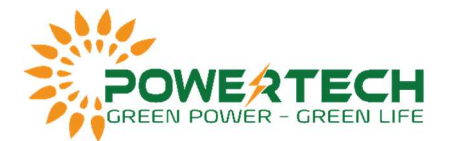

### 2-3. Đăng nhập vào App:

Sau khi hoàn tất quá trình đăng ký và cấu hình Wi-Fi cục bộ, hãy nhập tên đã đăng ký và mật khẩu để đăng nhập.

Note: Chọn "Remember Me" để ghi nhớ thông tin đăng nhập cho lần sau.

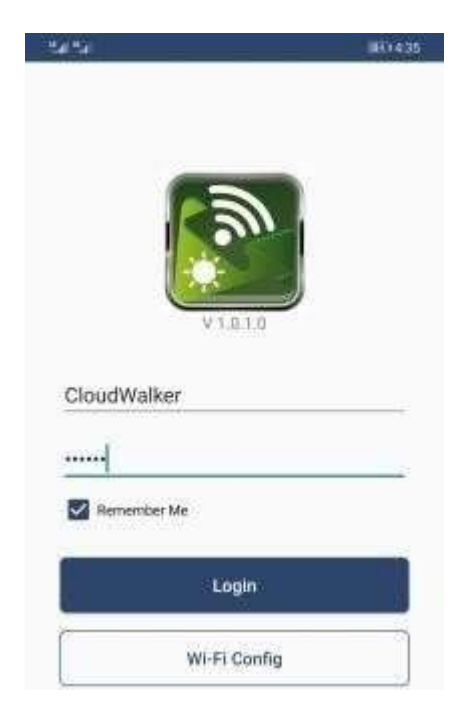

Tài liệu hướng dẫn cài đặt inverter Voltronic: Cai dat inverter Voltronic